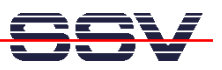

## **How to build a second RAM disk for the ADNP/1486 with Linux**

• **1. Step**: Make sure that you have enough free RAM space. Execute the Linux **free** command for get the current values. Typical values for a Linux 2.4.17 kernel and a root file system with GLIC 2.2 are: **Total 14.812 bytes**. **Used 6.464 bytes**, **Free 8.348 bytes**.

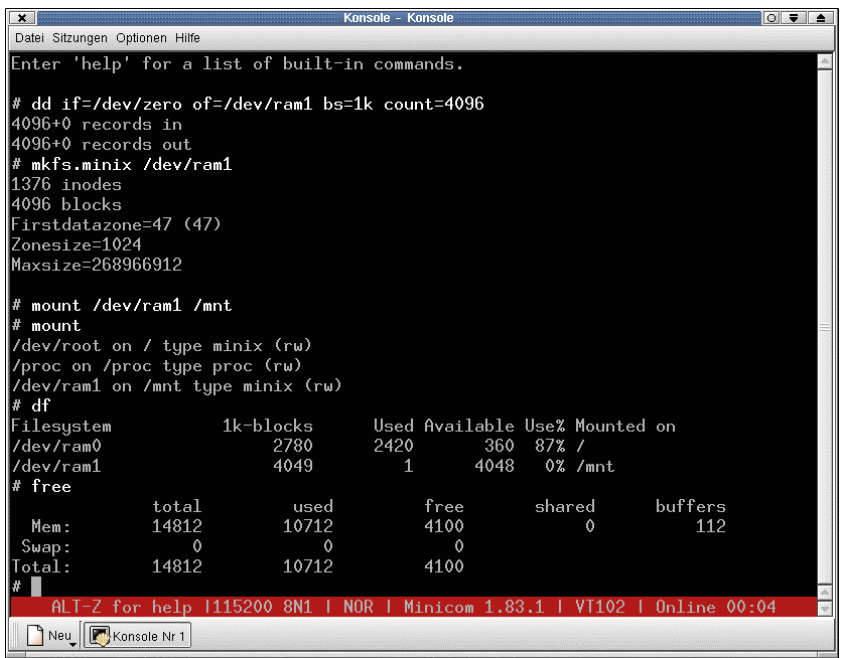

• **2. Step:** Execute the Linux **su** command for getting the superuser/administrator rights.

**su** 

• **3. Step:** Execute the Linux **dd** command with the following parameters.

```
dd if=/dev/zero of=/dev/ram1 bs=1k count=4096
```
• **4. Step:** Execute the Linux **mkfs.minix** command with the following parameters.

**mkfs.minix /dev/ram1** 

• **5. Step:** Execute the Linux **mount** command with the following parameters.

**mount /dev/ram1 /mnt** 

• **6. Step:** Execute the Linux **free** command again. Now your current memory values are: **Total 14.812 bytes**. **Used 10.712 bytes**, **Free 4.100 bytes** (or something similar). The Linux **mount**  commando without parameters shows the available disk drives. With the **df** command , Linux shows you the disk space.